## DISTRIBUCIÓN

La fx-991LA X puede generar rápidamente tablas de distribución de probabilidad; con distribuciones normales, normales inversas, binomiales y de Poisson.

Desde el menú principal, use las teclas de flecha para resaltar el icono Distribución y, a continuación, presione  $\equiv$  o bien  $\lceil 7 \rceil$ .

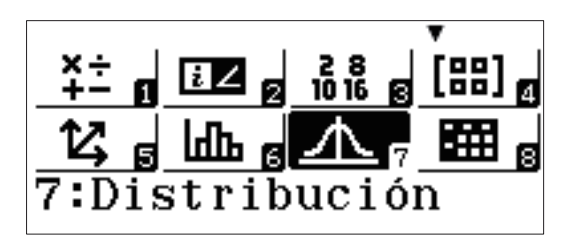

Aparecerán varias opciones de distribución. Use  $\odot$  para acceder a la segunda página.

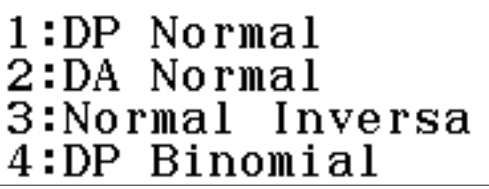

Seleccione **1** (DA Binomial) de la segunda página para analizar el siguiente problema de distribución binomial: "Se realizan seis tiradas con un dado de 6 caras. Halle P(el número 6 sale al menos dos veces)."

Para introducir los valores de *x* (número de éxitos), *N* (número de intentos) y  $\rho$  (probabilidad de éxito), presione  $\boxed{2}$  (Variable). Introduzca los valores como se muestra, usando  $\equiv$  para crear el separador fraccional.

Tras presionar  $\equiv$  para introducir el valor de  $p$ , ClassWiz convierte automáticamente la fracción en un decimal para sus propios fines.

Presione  $\equiv$  de nuevo para calcular la probabilidad.

1:DA Binomial 2:DP Poisson<br>3:DA Poisson

1:Lista 2:Variable

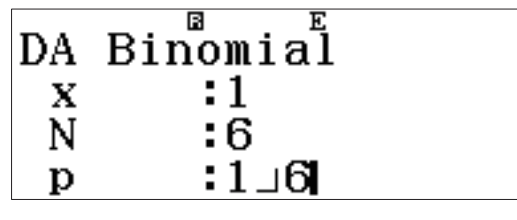

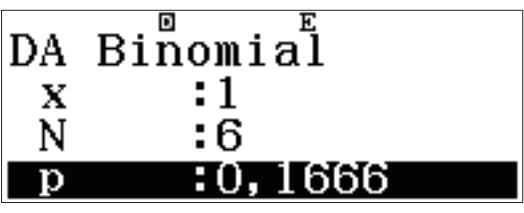

## DISTRIBUCIÓN

Se mostrará una probabilidad del 73,7 %.

Al introducir  $x = 1$ , la calculadora calculó  $P(\leq 1)$  seis obtenido). Esto presenta una gran oportunidad para usar el **complemento** de un evento:  $P = 1 - 0.737 = 0.263 = 26.3$  %.

Para mostrar las probabilidades de obtener *cualquier* número de seises en 6 tiradas, presione  $[OPTN]$   $[1]$  (Seleccion tipo).

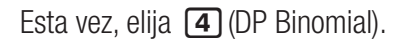

Puesto que el cálculo es para probabilidades con diferente número de éxitos, seleccione  $\Box$  (Lista).

Introduzca los valores 0, 1, 2, 3, 4, 5, y 6 en la columna "x" (que representa el número de éxitos). Presione  $\equiv$  después de cada valor introducido.

Una vez introducido el último valor, presione  $\equiv$  de nuevo para finalizar el proceso de introducción de datos.

Observe cómo los valores *N* y *p* quedan al margen del cálculo de probabilidad acumulada. (*N* y *p* son variables globales de la calculadora.)

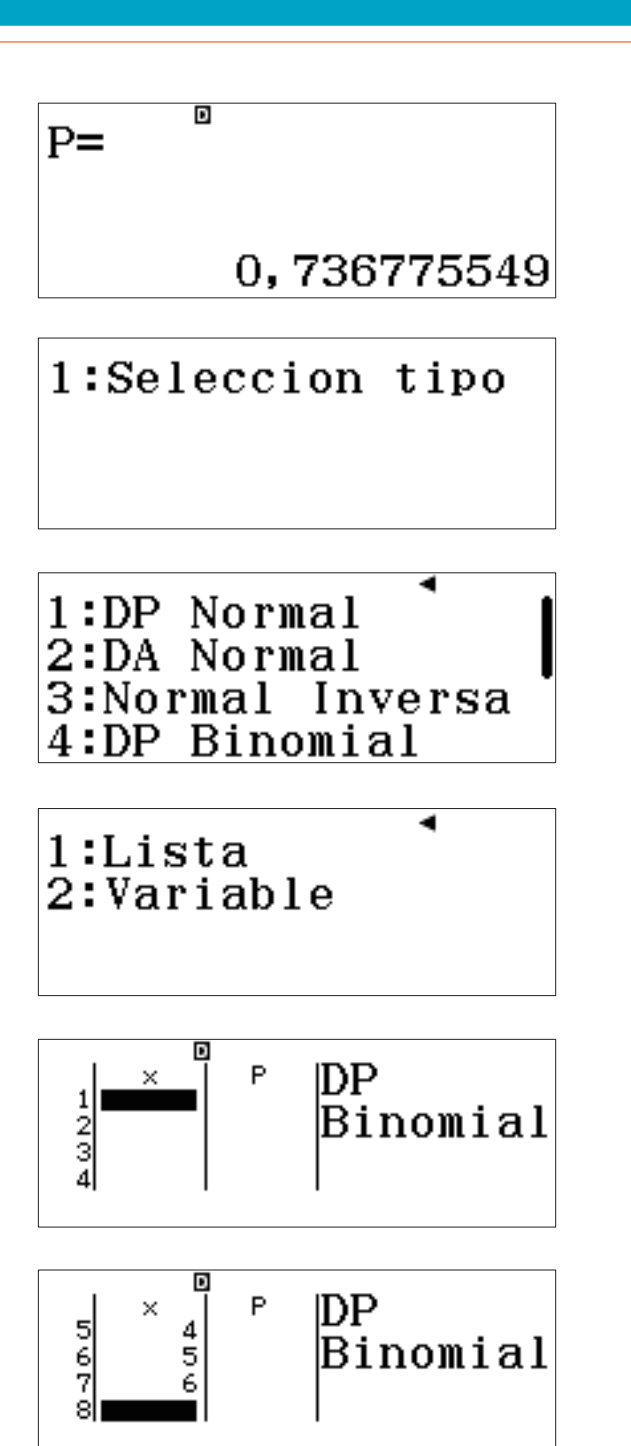

$$
\begin{array}{ll}\n\text{DP Binomial} \\
\text{N} & \text{H5} \\
\text{P} & \text{H6} \\
\end{array}
$$

## DISTRIBUCIÓN

Presione  $\equiv$  una vez más para calcular la tabla de distribución de probabilidades.

Observe cómo las probabilidades pequeñas se expresan en una conveniente notación científica.

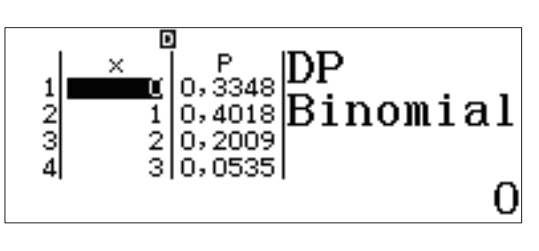

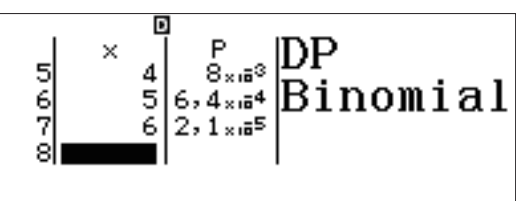

## NORMAL INVERSA

Para calcular una distribución normal inversa, presione **OPTN** 1 (Seleccion tipo).

("Editor" permite editar la lista de datos de PD previa.)

Seleccione [3] (Normal Inversa).

Introduzca los valores como se muestra para responder a la siguiente pregunta: "Si la altura de los hombres estadounidenses se distribuye normalmente con una media de 70 pulgadas y una desviación estándar de 4 pulgadas, ¿qué rango define el 10 % de hombres estadounidenses más altos?"

Presione  $\equiv$  una vez más para mostrar el resultado. Para estar entre el 10 % de hombres estadounidenses más altos, un hombre debe medir más de 75 pulgadas (6'3").

1:Seleccion tipo 2:Editor

◢ 1:DP Normal 2:DA Normal 3:Normal Inversa 4:DP Binomial

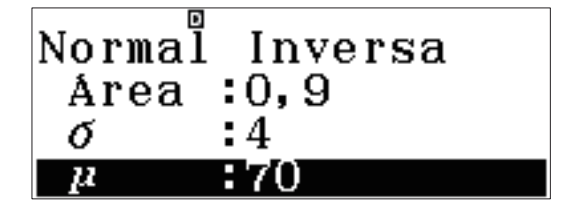

$$
xInv =
$$
  
75, 12620655